## Application Server Installation Guide for OPSS - CSF Oracle FLEXCUBE Universal Banking Release 12.87.7.0.0 [May] [2021]

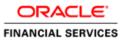

# **Table of Contents**

| 1. | A   | APPLICATION SERVER INSTALLATION GUIDE FOR OPSS - CSF |     |
|----|-----|------------------------------------------------------|-----|
| 1  | 1 1 | INTRODUCTION                                         | 1.1 |
| -  |     |                                                      |     |
| 1  | 1.2 | CREATE OPSS SCHEMAS USING RCU                        | 1-1 |
| 1  | 1.3 | CREATE WEBLOGIC DOMAIN USING DOMAIN TEMPLATES        | 1-1 |
| 1  | 1.4 | CONFIGURE CREDENTIAL MAP AND KEY                     |     |

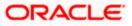

# 1. Application Server Installation Guide for OPSS - CSF

## 1.1 Introduction

Before using CSF (Credential Store Framework), you need to do Application server installation for OPSS(Oracle Platform Security Services) set up.

.Application Server Installation for OPSS - CSF

- 1. Create Weblogic Domain with Oracle Enterprise Manager & Oracle JRF templates
- 2. Extend an existing Weblogic Domain with Oracle Enterprise Manager & Oracle JRF templates
- 3. Create schemas using RCU

### 1.2 Create OPSS schemas using RCU

- 1. Run ./rcu from Oracle\_Home/oracle\_common/bin
- 2. Select Create Repository & System load and product load
- 3. Provide database connection details (sys/sysdba user and password)
- 4. Select OPSS
- 5. Provide schema passwords
- 6. Map table spaces
- 7. Click on Create button to complete installation.
- 8. Close

### 1.3 Create Weblogic domain using domain templates

- 1. Select Basic Weblogic Server Domain
- 2. Select Oracle Enterprise Manager
- 3. Select Oracle JRF
  - a. [once we select Oracle JRF , tool selecting Weblogic Coherence Cluster Extension also ]
- 4. Select application location [select default values]
- 5. Select admin account
- 6. Select domain mode & JDK
- 7. Database configuration Types
  - a. Select RCU data
  - b. Enter database connection details using RCU Service table (STB) schema credentials.
  - c. Check / verify the component data sources
  - d. JDBC test
- 8. Adv configuration if required
- 9. Config summary
- 10. Click on create
- 11. Next & Finish

Refer: <u>http://www.oracle.com/webfolder/technetwork/tutorials/obe/fmw/wls/12c/12\_2\_1/02-03-002-</u> CreateJRFEMDomain/createjrfemdomain.html#overview

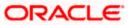

## 1.4 Configure credential MAP and KEY

- 1. Copy the fcubscommonscsf.jar from INSTALLER/SOFT/LIBRARY/ofss to \$DOMAIN\_HOME/lib
- Update the setDomainEnv.sh file (\$MW\_HOME/user\_projects/domains/mydomain/bin directory) by appending the above jar file path –
   EXTRA\_JAVA\_PROPERTIES="\${EXTRA\_JAVA\_PROPERTIES} Dfcubs.csf.path=\${DOMAIN\_HOME}"
- 3. Configure security via em console
- 4. Select Weblogic Domain -> Security -> Credentials. Click Create Map

|       | DEVINFRA 0                             |   |                                 |
|-------|----------------------------------------|---|---------------------------------|
|       | 🖕 WebLogic Domain 🔻                    |   |                                 |
| Serve | Home                                   |   | n Server                        |
|       | Monitoring                             | Þ | JII Server                      |
|       | Diagnostics                            | Þ | Na                              |
|       | Control                                | Þ | н                               |
|       | Logs                                   | Þ | Listen                          |
| Clust | Environment                            | Þ |                                 |
|       | Deployments                            |   | Create X Delete Control         |
|       | JDBC Data Sources                      |   |                                 |
|       | Messaging                              | Þ |                                 |
|       | Cross Component Wiring                 | Þ | r(admin)                        |
| Deplo | Web Services                           | Þ | NC                              |
|       | Other Services                         | Þ |                                 |
|       | Administration                         | Þ |                                 |
|       | Refresh WebLogic Domain                |   |                                 |
| Doma  | Security                               | Þ | Security Realms                 |
| Doma  | System MBean Browser                   |   | Users and Groups                |
|       | WebLogic Server Administration Console |   | Credentials                     |
|       | Target Sitemap                         |   | Security Provider Configuration |
| R     | Target Information                     |   | Application Policies            |
|       |                                        |   | Application Roles               |
|       |                                        |   | Keystore                        |
|       |                                        |   | System Policies                 |
|       |                                        |   | Audit Policy                    |

- 5. Enter the Map Name: ofss.fcubs.map
- 6. Click OK.

| ORACLE' Enterprise Manager Fusion Middleware Control 12:                                                                                                    |                          | The WebLogic Domain v infra1221                |
|----------------------------------------------------------------------------------------------------|--------------------------|------------------------------------------------|
| E DEVINEA 0                                                                                                    |                          | Mar 11, 2016 11:33:02                          |
| IDemain_DEVINFRADEVINFRA > Credentials                                                                                                    |                          |                                                |
| Credentials A network to be the construction of security data that certifies the authority of entities used by Java 2, Java EE, and ADF applications. Applications can use the Credential Bone, a single, consolidated service provider to store and manage their credentials security. |                          |                                                |
| View + Create Map + Create Key / Edit X Delete Credential Key Name 🕨 🛣 Detach                                                                                                    |                          |                                                |
| Credential                                                                                                    | Туре                     | Description                                    |
| No credentals found.                                                                                                    |                          |                                                |
|                                                                                                    |                          |                                                |
|                                                                                                    |                          |                                                |
|                                                                                                    |                          |                                                |
| Create Map                                                                                                    |                          |                                                |
| A credential is uniquely identified by a map name and a key name. Typically, the map name corresponds with the name of an application and all credentials with the same map name define a logical group of credentials, such as the credentials used by                                 | the application. All mos | a names is a sendential stars must be distinct |
| A setema is unque, vennes y a may name and any name i prane, i prane, vennas num en ante vi an apprador ani an an setema and ne name denne a logica grupp un setema an estema a set of<br>* Map Name (distruction map)                                                                  | ule application. An map  | names in a credencal sure must be distinct.    |
|                                                                                                    |                          | OK Cancel                                      |
|                                                                                                    |                          |                                                |
|                                                                                                    |                          |                                                |

- 7. Create Key button
- 8. Enter the details as below

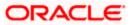

9. Select Map: ofss.fcubs.map Key: SYMMETRIC\_KEY

Type: Generic

Credentials: *oraclefinancialsolutions* Click OK

| Information<br>The credential map, ofss.fcubs.map,                                                                                                    | has been created.                          |                                                                                   |                             |
|----------------------------------------------------------------------------------------------------|--------------------------------------------|-----------------------------------------------------------------------------------|-----------------------------|
| Image: Comparing the second second |                                            | authority of entities used by Java 2, Java EE, and                                | ADF applications. Applicati |
|                                                                                                    | ate Key 🧪 Edit                             | X Delete Credential Key Name                                                      |                             |
| Credential ofss.fcubs.map                                                                                                    | Create Key                                 |                                                                                   | ×                           |
|                                                                                                    | Select Map<br>* Key<br>Type<br>Description | ofs.fcubs.map v<br>SYMMETRIC_KEY<br>Generic v                                     |                             |
|                                                                                                    | * Credential                               | Enter as      Enter map of property name text     pairs  oraclefinancialsolutions | and value                   |

10. Select Weblogic Domain -> Security -> System Policies.

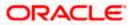

| t               | DEVINERA ()<br>■ WebLogic Domain ▼     |   |                                                      |
|-----------------|----------------------------------------|---|------------------------------------------------------|
| 1 Inf           | Home                                   |   |                                                      |
| The             | Monitoring                             | • | ed.                                                  |
| Domain <u>.</u> | Diagnostics                            | Þ |                                                      |
| rede            | Control                                | Þ |                                                      |
| Creden          | Logs                                   | Þ | the authority of entities used by Java 2, Java EE, a |
| P Cree          | Environment                            | Þ |                                                      |
| View 1          | Deployments                            |   | dit 🗙 Delete Credential Key Name                     |
| Cre             | JDBC Data Sources                      |   |                                                      |
| Þ               | Messaging                              | Þ |                                                      |
|                 | Cross Component Wiring                 | Þ |                                                      |
|                 | Web Services                           | Þ |                                                      |
|                 | Other Services                         | Þ |                                                      |
|                 | Administration                         | Þ |                                                      |
|                 | Refresh WebLogic Domain                |   |                                                      |
|                 | Security                               | Þ | Security Realms                                      |
|                 | System MBean Browser                   |   | Users and Groups                                     |
|                 | WebLogic Server Administration Console |   | Credentials                                          |
|                 | Target Sitemap                         |   | Security Provider Configuration                      |
|                 | Target Information                     |   | Application Policies                                 |
|                 |                                        |   | Application Roles                                    |
|                 |                                        |   | Keystore                                             |
|                 |                                        |   | System Policies                                      |
|                 |                                        |   | Audit Policy                                         |

11. Click Create

| ystem policies are the system-wide policies applied to all applications deployed to current management domain. N<br>PTo manage users and groups in the WebLogic Domain, use the <u>Oracle WebLogic Server Security Provider</u> .<br>Policy Store Provider                                                                                                    | View 👻 🎽 Create                  |                          |                 |                  |                  | •    |
|----------------------------------------------------------------------------------------------------|----------------------------------|--------------------------|-----------------|------------------|------------------|------|
| WeeLogic Domain      WeeLogic Domain                                                                                                    |                                  | Name                     | Starts With     | <b>'</b>         |                  | •    |
| WebLogic Domain      Operation      Constant      Constant      Devine FRADEVINERA > System Policies     System Policies     System Policies     vistem policies are the system-wide policies applied to all applications deployed to current management domain.      To manage users and groups in the WebLogic Domain, use the <u>Oracle WebLogic Server Security Provider     Policy Store Provider     Search     lelect a grant type and enter search keyword for codebase or principal to query system security grants. </u> |                                  |                          |                 |                  |                  |      |
| WebLogic Domain      Operating DeVINFRA-DEVINFRA > System Policies      System Policies      system policies are the system-wide policies applied to all applications deployed to current management domain.      To manage users and groups in the WebLogic Domain, use the <u>Oracle WebLogic Server Security Provider</u> Policy Store Provider      Search                                                                                                    |                                  | Туре                     | Codebase        |                  | •                |      |
| WebLogic Domain      Contain_DEVINFRA-DEVINFRA > System Policies      System Policies      tystem policies are the system-wide policies applied to all applications deployed to current management domain.      Yo manage users and groups in the WebLogic Domain, use the <u>Oracle WebLogic Server Security Provider</u>                                                                                                    | Select a grant type and enter se | earch keyword for cod    | ebase or princi | pal to query sys | tem security gra | nts. |
| t ₩ WebLogic Domain ▼<br>Domain_DEVINFRADEVINFRA > System Policies<br>System Policies<br>system policies are the system-wide policies applied to all applications deployed to current management domain.                                                                                                    | Policy Store Provider            |                          |                 |                  |                  |      |
| t ■ WebLogic Domain ↓<br>Domain_DEVINFRADEVINFRA > System Policies<br>System Policies                                                                                                    |                                  |                          |                 |                  |                  |      |
| E WebLogic Domain 👻                                                                                                    | System Policies                  | unide collector constant | 4U              |                  |                  |      |
|                                                                                                    | Domain_DEVINFRA/DEVINFR          | A > System Policies      |                 |                  |                  |      |
|                                                                                                    | L                                | n 🔻                      |                 |                  |                  |      |

12. Enter Codebase

|                                                                                                    | nain 🔻 infra1      | 1221 🔻      |
|----------------------------------------------------------------------------------------------------|--------------------|-------------|
| Create System Create System Cr           | Mar 11, 2016 11:41 | 1:40 AM IST |
| There are two different types of synthet types of synthet by application server principal policy and codebase policy. Principal policy grants permissions and privileges to a list of users or roles. Codebase policy grants permissions and privileges to a codebase, which is mostly URL or location of jar file in file syste<br>and privileges to a list of users or roles. Codebase policy grants permissions and privileges to a codebase, which is mostly URL or location of jar file in file syste<br>and privileges to a list of users or roles. Codebase policy grants permissions and privileges to a codebase, which is mostly URL or location of jar file in file syste<br>and privileges to a list of users or roles. Codebase policy grants permissions and privileges to a codebase, which is mostly URL or location of jar file in file syste<br>and policy policy and codebase to policy and codebase policy. Principal policy grants permissions and privileges to a list of users or roles. Codebase policy grants permissions and privileges to a codebase, which is mostly URL or location of jar file in file syste<br>and policy policy and codebase to a codebase policy. Principal policy grants permissions and privileges to a list of users or roles. Codebase policy grants permissions and privileges to a list of users or roles. Codebase policy grants permissions and privileges to a list of users or roles. Codebase to a list of users or roles. Codebase to a lis |                    |             |
| abrolute path or relative path<br>Grant To Codebase •<br>*Codebase •<br>Permissions                                                                                                    | 0                  | OK Car      |
| * Codebase<br>Permissions                                                                                                    | . Codebase can b   | e either    |
| Permissions                                                                                                    |                    |             |
|                                                                                                    |                    |             |
| View • + Add / Edit. / Delste. ] Delste.                                                                                                    |                    |             |
|                                                                                                    |                    |             |
| Permission Class Resource Name                                                                                                    | Permission A       | Actions     |
| No permissions added.                                                                                                    |                    |             |

#### 13. Codebase: file:\${fcubs.csf.path}/lib/fcubscommonscsf.jar

| ORACLE Enterprise Manager Fusion Middleware Control 12c                                                                                                    |  |  |  |  |  |  |
|----------------------------------------------------------------------------------------------------|--|--|--|--|--|--|
| DEVINFRA O                                                                                                    |  |  |  |  |  |  |
| /Domain_DEVINFRA/DEVINFRA > System Policies > Create System Grant                                                                                                    |  |  |  |  |  |  |
| Create System Grant                                                                                                    |  |  |  |  |  |  |
| There are two different types of system policies supported by application server: principal policy and codebase policy. Principal policy gra absolute path or relative path. |  |  |  |  |  |  |
| Grant To Codebase 🔻                                                                                                    |  |  |  |  |  |  |
| * Codebase file:\${fcubs.csf.path}/lib/fcubscommonscsf.jar                                                                                                    |  |  |  |  |  |  |
| Permissions                                                                                                    |  |  |  |  |  |  |
| View 🔻 🕂 Add 🖉 Edit 💥 Delete 📓 Detach                                                                                                    |  |  |  |  |  |  |
| Permission Class                                                                                                    |  |  |  |  |  |  |
| No permissions added.                                                                                                    |  |  |  |  |  |  |
|                                                                                                    |  |  |  |  |  |  |

14. Click Add. select checkbox "Select here to enter details for a new permission"

#### 15. Provide below details

Permission Class: oracle.security.jps.service.credstore.CredentialAccessPermission Resource Name: context=SYSTEM,mapName=ofss.fcubs.map,keyName=\* Permission Actions: read

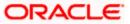

| ORACLE Enterprise Manager Fusion Middleware Control 12c                                                                      |                                                                                                    |
|----------------------------------------------------------------------------------------------------|----------------------------------------------------------------------------------------------------|
| DEVINFRA O                                                                                                    |                                                                                                    |
| /Domain_DEVINFRA/DEVINFRA > System Policies > Create System Grant                                                            |                                                                                                    |
| Create System Grant                                                                                                    |                                                                                                    |
| There are two different types of system policies supported by application server: princip<br>absolute path or relative path. | bal policy and codebase policy. Principal policy grants permissions and privileges to a list of users or roles. Code |
| Grant To Codebase 🔻                                                                                                    |                                                                                                    |
| * Codebase file:\${fcubs.csf.path}/lib/fcubscommonscsf.jar                                                                   |                                                                                                    |
| Permissions                                                                                                    |                                                                                                    |
| Add Permission                                                                                                    |                                                                                                    |
| Select from permissions and resources used in system policies of this domain. Enter sea                                      | rch criteria to search for right permissions.                                                                        |
| ▲ Search                                                                                                    |                                                                                                    |
| Туре                                                                                                    | Codebase 🔻                                                                                                    |
| Name                                                                                                    |                                                                                                    |
| TMILE.                                                                                                    |                                                                                                    |
| Permission                                                                                                    | •                                                                                                    |
| Search Results                                                                                                    |                                                                                                    |
| Name Type Permission                                                                                                    |                                                                                                    |
| No permissions found.                                                                                                    |                                                                                                    |
| Select here to enter details for a new permission $\ {\ensuremath{\mathscr C}}$                                              |                                                                                                    |
| * Permission Class                                                                                                    | oracle.security.jps.service.credstore.CredentialAccessPermission                                                     |
| Resource Name                                                                                                    | context=SYSTEM,mapName=ofss.fcubs.map,keyName=*                                                                      |
| Permission Actions                                                                                                    | read                                                                                                    |
|                                                                                                    |                                                                                                    |
|                                                                                                    |                                                                                                    |
|                                                                                                    |                                                                                                    |

### 16. Click on Ok for Add Permission and System policies.

| ORACLE Enterprise Manager Fusion Middleware Control 12c                                                                                                    | KebLogic Domain                    | v infra1221 v ····         |
|----------------------------------------------------------------------------------------------------|------------------------------------|----------------------------|
| DEVINERA O                                                                                                    | Mar                                | 11, 2016 11:44:41 AM IST ℃ |
| Information     A new security grant has been added successfully.                                                                                                    |                                    | ×                          |
| IDomain_DEVINFRADEVINFRA > System Policies                                                                                                    |                                    |                            |
| System Policies<br>Sudam policies este system-vide policies applied to al aportation solopied to current management domain. You can grant apecial permissions and privileges to principal or codebase.<br>9To manage uses and groups in the Wellogic Domain, use the <u>Datas Vellocus Servic Service Terroris</u> |                                    |                            |
| Policy Store Provider                                                                                                    |                                    |                            |
| # Search<br>Select a grant type and enter search leyword for codebase or principal to query system security grants.                                                                                                    |                                    |                            |
| Type Codebase •                                                                                                    |                                    |                            |
| Name Includes • est                                                                                                    |                                    |                            |
| View v 📲 Create Like 🖉 Efett 💥 Delete                                                                                                    |                                    | 🖙 🔛 Detach                 |
| 1                                                                                                    |                                    |                            |
| Name                                                                                                    |                                    |                            |
| file \${fbubs.cstpath}{lbbrubscommonscstjar                                                                                                    |                                    |                            |
|                                                                                                    |                                    |                            |
| # Permissions for Codebase: file:\${fcubs.csf.path}fib/fcubscommonscsf.jar                                                                                                    |                                    |                            |
| Resource Name                                                                                                    | Permission Actions Permission Clas | s                          |
| context=SYSTEM_mapName=otss.fcube_mapXeyName=*                                                                                                    | read oracle.security.jps.          | service.credstore.Crede    |

17. click OK for create System Grant

18. Restart the servers[Admin, Managed servers]

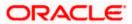

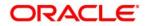

Application Server Installation Guide for OPSS - CSF [May] [2021] Version 12.87.7.0.0

Oracle Financial Services Software Limited Oracle Park Off Western Express Highway Goregaon (East) Mumbai, Maharashtra 400 063 India

Worldwide Inquiries: Phone: +91 22 6718 3000 Fax: +91 22 6718 3001 www.oracle.com/financialservices/

Copyright © 2007, 2021, Oracle and/or its affiliates. All rights reserved.

Oracle and Java are registered trademarks of Oracle and/or its affiliates. Other names may be trademarks of their respective owners.

U.S. GOVERNMENT END USERS: Oracle programs, including any operating system, integrated software, any programs installed on the hardware, and/or documentation, delivered to U.S. Government end users are "commercial computer software" pursuant to the applicable Federal Acquisition Regulation and agency-specific supplemental regulations. As such, use, duplication, disclosure, modification, and adaptation of the programs, including any operating system, integrated software, any programs installed on the hardware, and/or documentation, shall be subject to license terms and license restrictions applicable to the programs. No other rights are granted to the U.S. Government.

This software or hardware is developed for general use in a variety of information management applications. It is not developed or intended for use in any inherently dangerous applications, including applications that may create a risk of personal injury. If you use this software or hardware in dangerous applications, then you shall be responsible to take all appropriate failsafe, backup, redundancy, and other measures to ensure its safe use. Oracle Corporation and its affiliates disclaim any liability for any damages caused by use of this software or hardware in dangerous applications.

This software and related documentation are provided under a license agreement containing restrictions on use and disclosure and are protected by intellectual property laws. Except as expressly permitted in your license agreement or allowed by law, you may not use, copy, reproduce, translate, broadcast, modify, license, transmit, distribute, exhibit, perform, publish or display any part, in any form, or by any means. Reverse engineering, disassembly, or decompilation of this software, unless required by law for interoperability, is prohibited.

The information contained herein is subject to change without notice and is not warranted to be error-free. If you find any errors, please report them to us in writing.

This software or hardware and documentation may provide access to or information on content, products and services from third parties. Oracle Corporation and its affiliates are not responsible for and expressly disclaim all warranties of any kind with respect to third-party content, products, and services. Oracle Corporation and its affiliates will not be responsible for any loss, costs, or damages incurred due to your access to or use of third-party content, products, or services.